## **Ścianki oporowe**

Rysuje ścianki oporowe

 $\pmb{\mathsf{I}}$ *Ikona: Polecenie:* **SCOP**  *Menu:* BstInżynier | Ścianki oporowe

Polecenie uruchamia okno dialogowe **Ściana oporowa**, w którym użytkownik może podać lub zmienić wszystkie dane potrzebne do narysowania ściany oporowej.

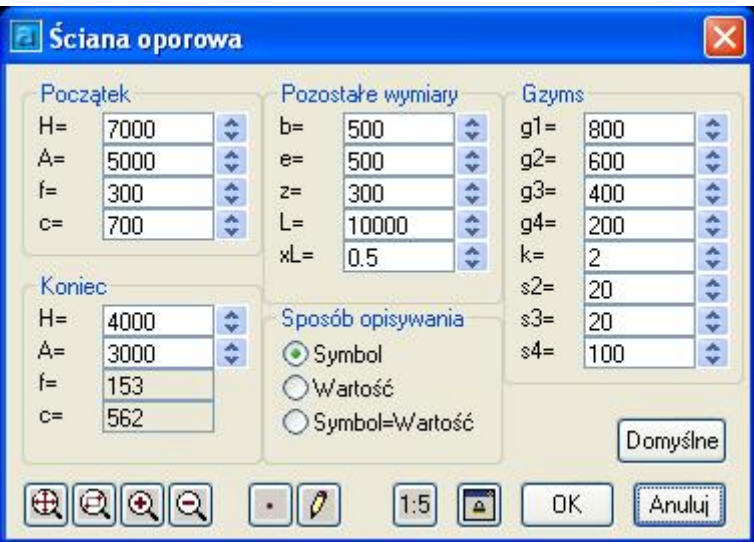

**Rys. 1.** *Okno dialogowe Ściana oporowa* 

Po kliknięciu na nazwę wybranej wielkości pojawia się okienko dialogowe obrazujące tą wielkość.

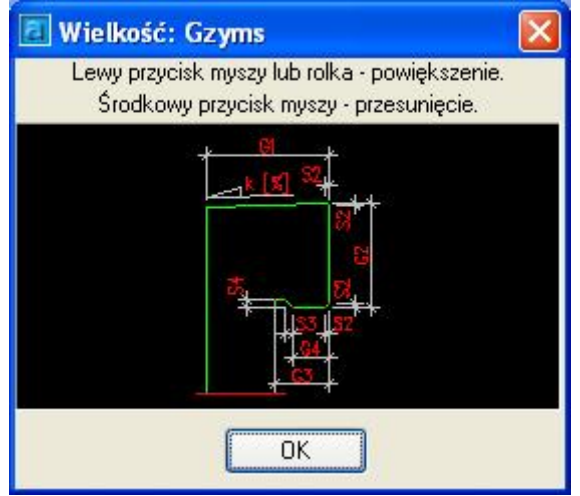

**Rys. 2.** *Okno dialogowe Wielkość*

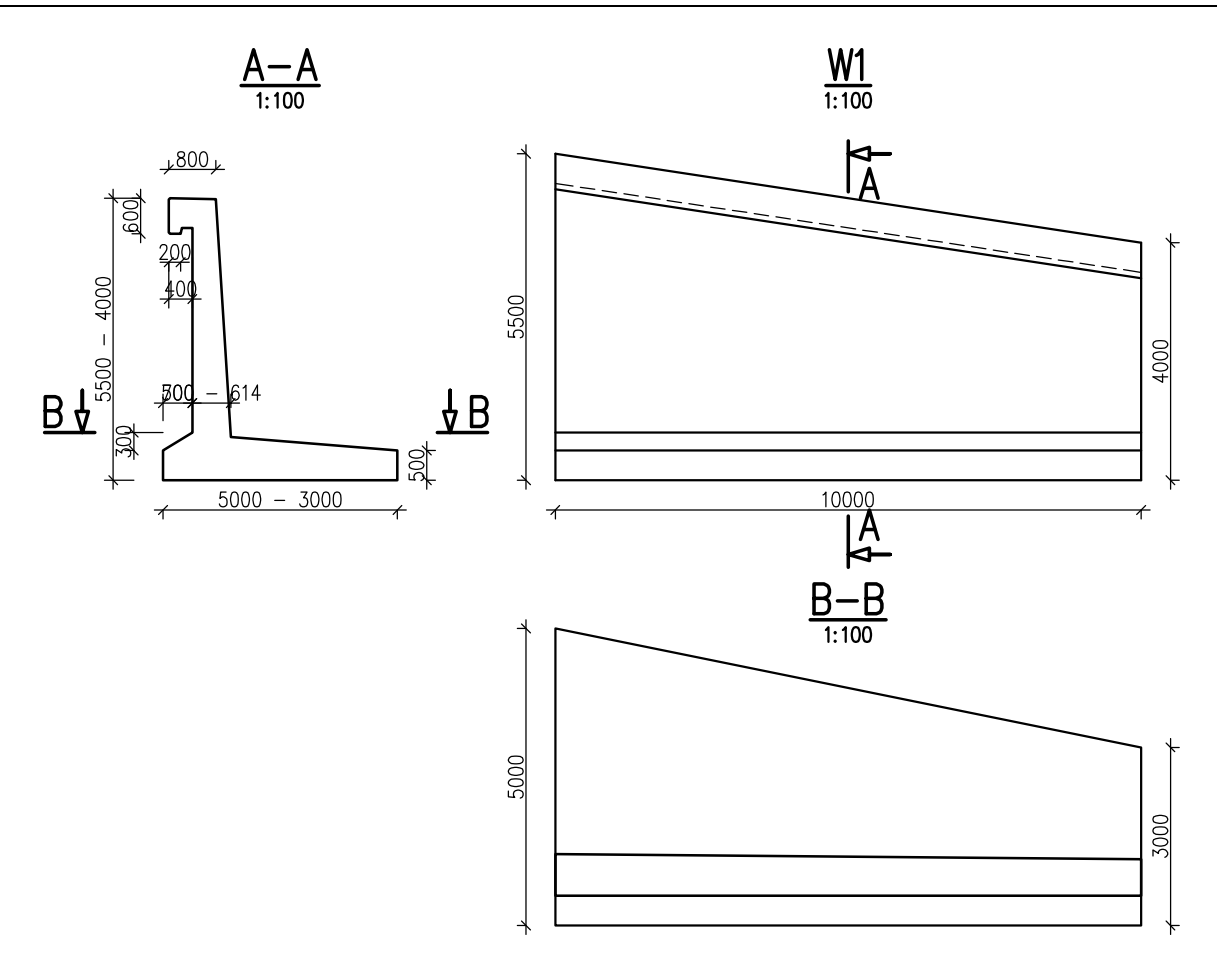

Rys. 3. Gotowy rysunek